# ai docs

Release 1.1.1

victor

Apr 09, 2022

## **OVERVIEW**

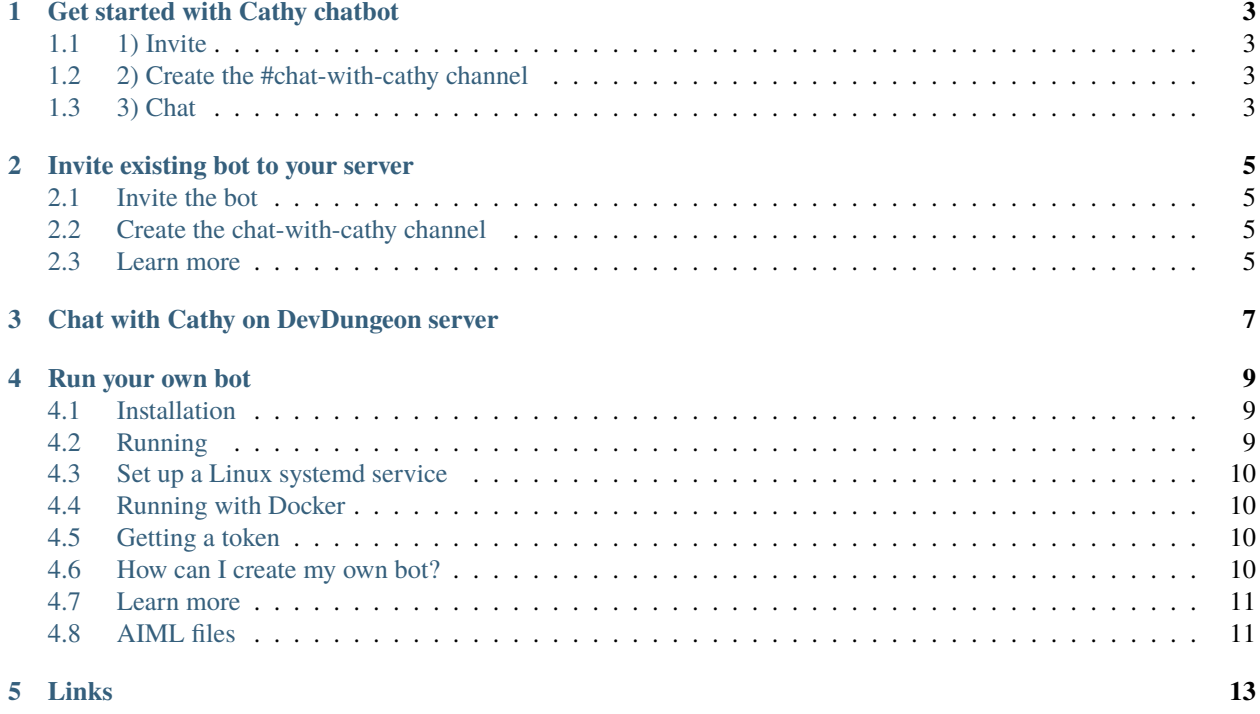

Artificial intelligence (AI) chat bot for Discord written in Python

## **GET STARTED WITH CATHY CHATBOT**

<span id="page-6-0"></span>Cathy is an artificial intelligence (AI) chat bot for Discord servers. Follow these instructions to start chatting with Cathy.

## <span id="page-6-1"></span>**1.1 1) Invite**

First, invite Cathy to your server by visiting <https://cathy.devdungeon.com/invite/> You must be an owner or admin to invite. Share the link with a server admin if you cannot invite yourself.

## <span id="page-6-2"></span>**1.2 2) Create the #chat-with-cathy channel**

You must create a channel named *#chat-with-cathy* if it does not exist.

## <span id="page-6-3"></span>**1.3 3) Chat**

Chat in the *#chat-with-cathy* channel. Cathy will respond to anyone in this channel.

# **INVITE EXISTING BOT TO YOUR SERVER**

<span id="page-8-0"></span>Cathy is a public bot that you can invite to your own Discord server. Note that the bot only chats in a channel named *#chat-with-cathy*. Create the channel if it does not exist.

## <span id="page-8-1"></span>**2.1 Invite the bot**

To invite the exiting bot to your server and chat, first invite the bot to your server and then create a channel named #chat-with-cathy.

Follow this link to invite the bot:

<https://cathy.devdungeon.com/invite/>

# <span id="page-8-2"></span>**2.2 Create the chat-with-cathy channel**

Don't forget to create the #chat-with-cathy channel. You must create this channel. Talk in that channel.

# <span id="page-8-3"></span>**2.3 Learn more**

Visit <https://cathy.devdungeon.com/> to learn more.

**THREE**

## **CHAT WITH CATHY ON DEVDUNGEON SERVER**

<span id="page-10-0"></span>You can join the DevDungeon.com Discord server and chat with the bot in the #chat-with-cathy channel. Use this link to join the Discord server: <https://www.devdungeon.com/discord>

**FOUR**

#### **RUN YOUR OWN BOT**

<span id="page-12-0"></span>Run your own bot by following the instructions below.

Note that the cathy package requires Python 3.7+ and discord.py of version 1.2.5+. Python 3.7 introduced backwards incompatible changes with the discord.py package version being used so older versions may not work.

#### <span id="page-12-1"></span>**4.1 Installation**

Install the Python package:

pip install cathy

Or download this package and install with setup.py:

python setup.py install

### <span id="page-12-2"></span>**4.2 Running**

Run on the command-line to get help:

cathy --help

You can also invoke it as a Python module directly:

```
python -m cathy --help
```
It expects three environment variables to be present. You can pass them like normal or create a *.env* file in your working directory. See the example in misc/example.env.

- DISCORD\_TOKEN Your bot's Discord token from <https://discord.com/developers/applications/>
- DISCORD\_CHANNEL Channel to chat in. e.g. chat-with-cathy
- DATABASE Path to SQLite3 database file. It will be created if it does not exist.

## <span id="page-13-0"></span>**4.3 Set up a Linux systemd service**

Use the service file in misc/cathy.service as a template. Set up cathy as normal, and then modify the systemd service file as needed and copy or symlink it to */etc/systemd/system/cathy.service* and then you can manage the service with:

```
sudo systemctl enable|disable|start|stop|status|restart cathy
```
## <span id="page-13-1"></span>**4.4 Running with Docker**

The included *Dockerfile* will let you run the bot in a Docker container

Build the image first by running docker build from the root project directory:

```
docker build . --tag cathy
```
Then run it, passing in the environment variables file:

```
docker run --env-file .env cathy
```
## <span id="page-13-2"></span>**4.5 Getting a token**

If you don't already have a bot token, you need to follow a few steps:

- Create an application at <https://discordapp.com/developers/applications/>
- In the application, go to Bot tab.
- Click add bot user.
- Go to OAuth2 tab, scroll down to Scopes section
- Click on "bot" scope and copy the URL it provides
- Visit the URL in your browser and accept the bot invitation to your server
- Go back to the Bot tab
- Copy the token from the Bot tab.

## <span id="page-13-3"></span>**4.6 How can I create my own bot?**

If you want to create your own bot, you can follow some of these tutorials on DevDungeon.com

## <span id="page-14-0"></span>**4.7 Learn more**

Learn how to make your own bots by following some of my tutorials:

- <https://www.devdungeon.com/content/live-coding-discord-ai-chat-bots-python>
- <https://www.devdungeon.com/content/ai-chat-bot-python-aiml>
- <https://www.devdungeon.com/tags/aiml>
- <https://www.devdungeon.com/tags/discord>

## <span id="page-14-1"></span>**4.8 AIML files**

The chat bot intelligence is powered by AIML.

It comes packaged by default with the Alice bot set of XML files.

You can also add your own AIML files to modify the chat behavior in the *cathy/aiml/custom/* folder.

## **FIVE**

## **LINKS**

- <span id="page-16-0"></span>• search
- Invite Cathy: <https://cathy.devdungeon.com/invite/>
- Home page: <https://cathy.devdungeon.com/>
- Source code: <https://github.com/DevDungeon/ChattyCathy>
- Chat with Cathy on DevDungeon server: <https://discord.gg/unSddKm>
- Contact: [cathy@devdungeon.com](mailto:cathy@devdungeon.com)